## **Adobe Connect Web Conference**

## **Quick Start Guide**

1. The live web conferencing will be offered in 3 sessions; all sessions will contain the same information:

**Tuesday, October 25, 2016 from**

**9:00-10:00 am, 1:00-2:00 pm, & 5:00-6:00 pm**

2. If you've never used Adobe Connect before or have had problems with audio/visual quality in the past, please perform a connection test before attending the training.

## **Connection Test**

To ensure your computer is ready for the webinar, click the following link and follow the prompts.

[http://admin.adobeconnect.com/common/help/en/support/meeting\\_test.htm](http://admin.adobeconnect.com/common/help/en/support/meeting_test.htm)

3. On the day of the web conference, click this link or copy and paste it into your browser 15 minutes before the training is scheduled to begin:

<https://wichitaccsr.adobeconnect.com/mfei-loc/>

- 4. Enter your first and last name in the box. If the meeting has not begun yet, the meeting room will open shortly.
- 5. All links and files during the presentation are "live". You may click on the link or file names in the presentation to obtain materials (this will open a pop-up window, please disable your pop-up blocker).

**If you need additional connection support, please contact Adobe Support.**

**Adobe Support**: 800-42-ADOBE ( 800-422-3623 )

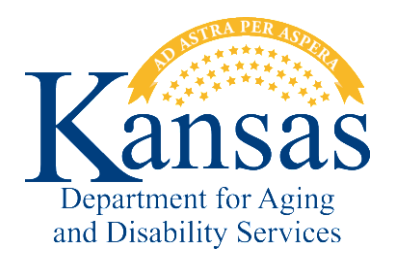

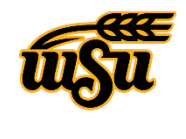

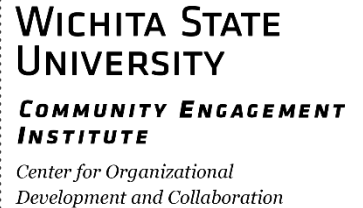